## Сертификаты

При подключении новой организации или при смене сертификата уже подключенной организации в Астрал Отчет 5.0 и Астрал.ЭДО этот сертификат будет автоматически добавлен в раздел Сертификаты.

Если сертификат добавить не удалось, появится системное уведомление:

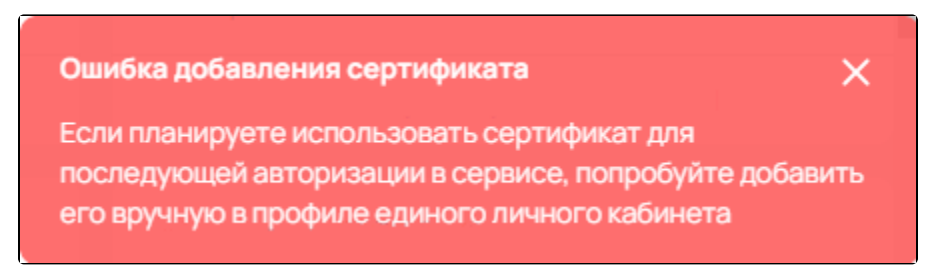

Если планируете использовать сертификат для последующей авторизации в сервисе, рекомендуем добавить его вручную.

В разделе Сертификаты (1) отображаются все добавленные сертификаты. Данный раздел позволяет добавить, удалить либо ознакомиться с добавленными сертификатами. Для добавления нового сертификата нажмите кнопку **Добавить сертификат** (2):

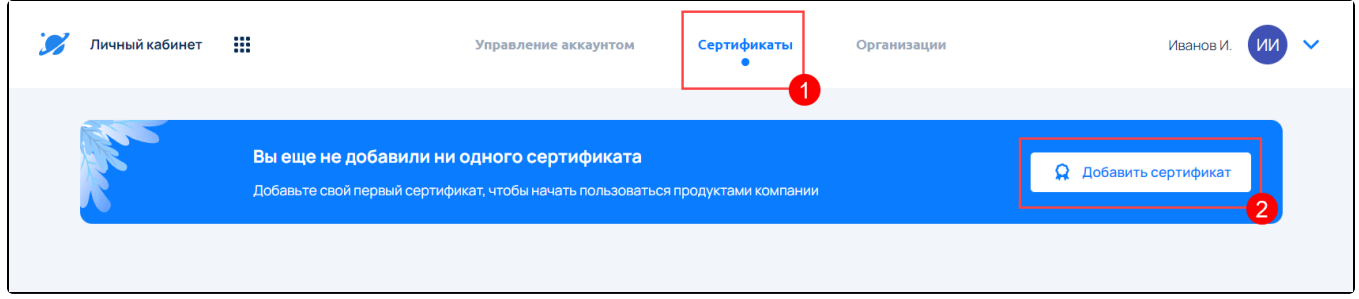

При добавлении сертификата откроется окно подтверждения личности. Выберите любой из доступных вам способов подтверждения личности:

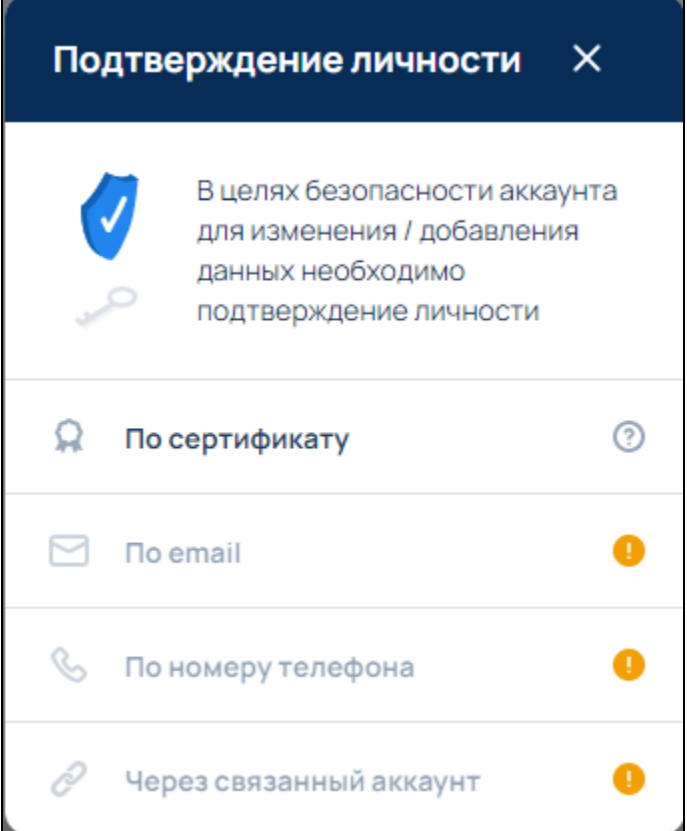

Выберите требуемый сертификат и нажмите кнопку Добавить:

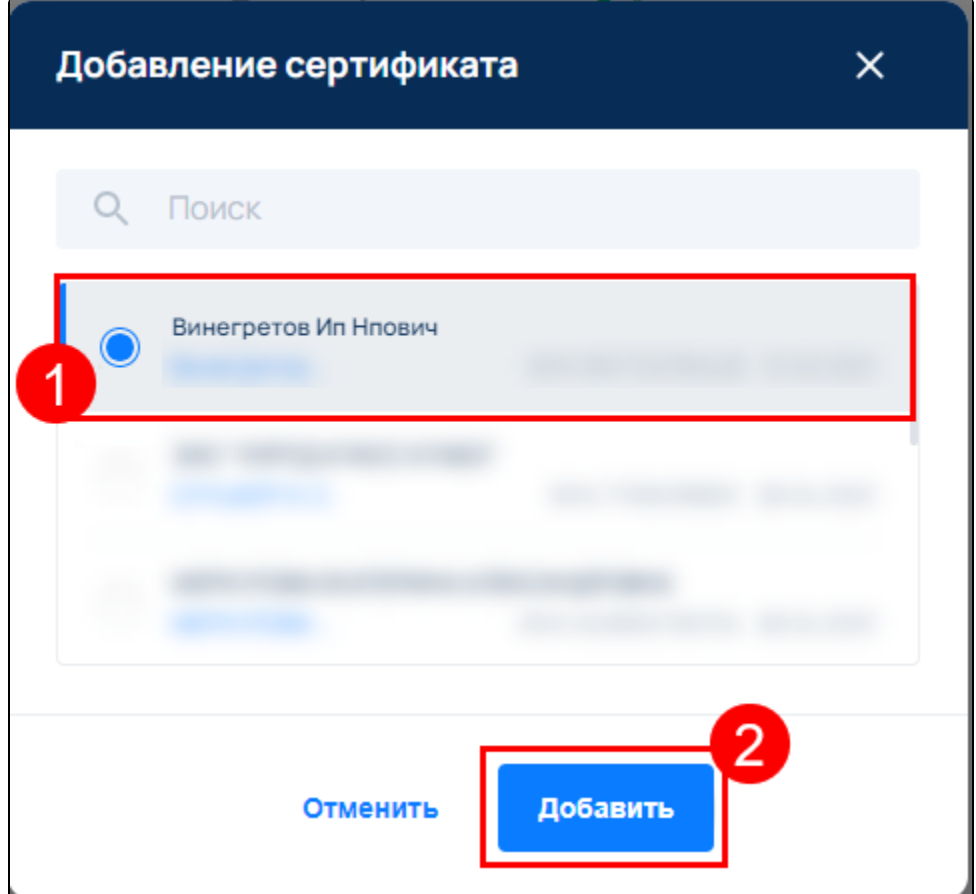

После успешного подтверждения личности новый сертификат будет добавлен:

r

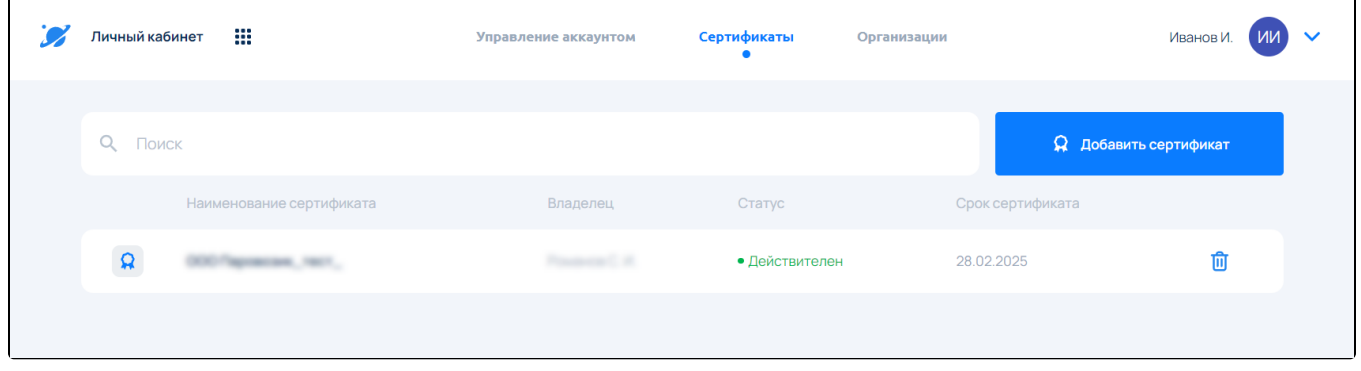

Если требуется удалить сертификат, нажмите в строке с сертификатом кнопку с изображением корзины.